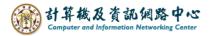

## Change the tasks view

1. Click 【Tasks】.

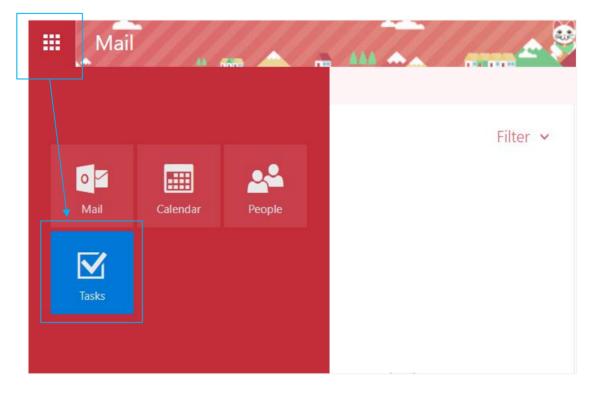

2. Task introduction. e.g., icon, sorting, edit.

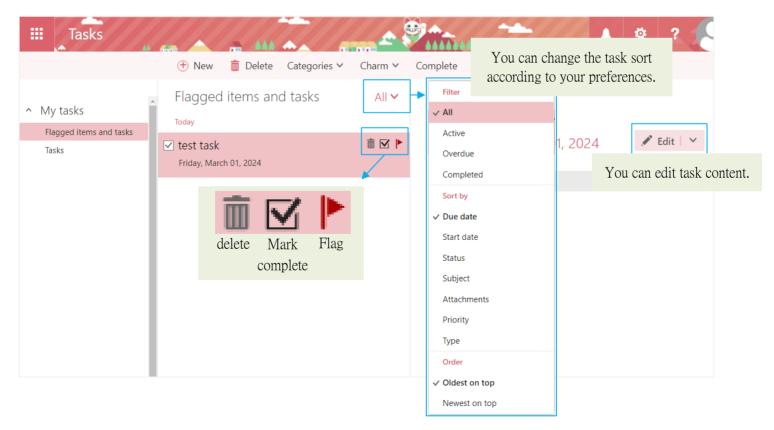